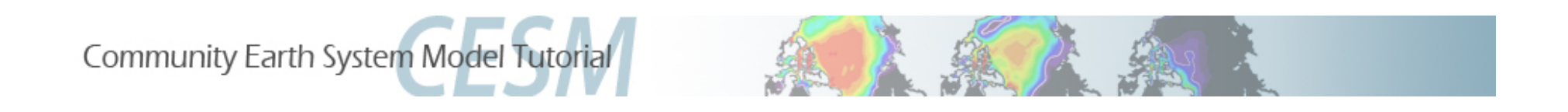

### **Atmosphere Model Example Exercises**

**Community Atmosphere Model** 

**Exercises prepared by Rich Neale** AMP-CGD, NCAR

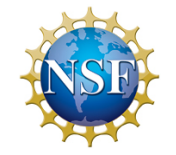

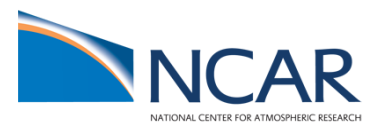

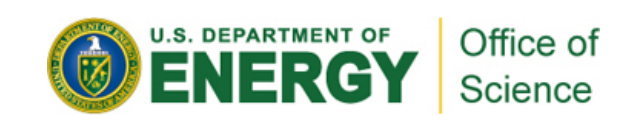

# **Community Atmosphere Model**

### Examples)

- 1. Turn off 'freeze-drying' approximation in CAM4 (*namelist change, Arctic*)
- 2. Increase orographic height over the western US by 50% (*dataset change, mid-latitude*)
- 3. Increase the triggering threshold for deep convection just over land (*code change, Tropical*)

### Key)

Commands to be typed are in brackets  $lt$  type this>

Code snippets just appear as  $\text{Counter}$ 

A backslash '\' indicates typed command continues on next line (it does not mean return)

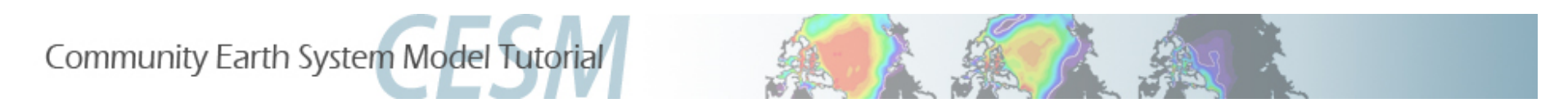

### **Creating F-cases**

• F-case refers to a specific model configuration with prescribed (observed data) ocean and prescribed sea-ice (thickness, area)

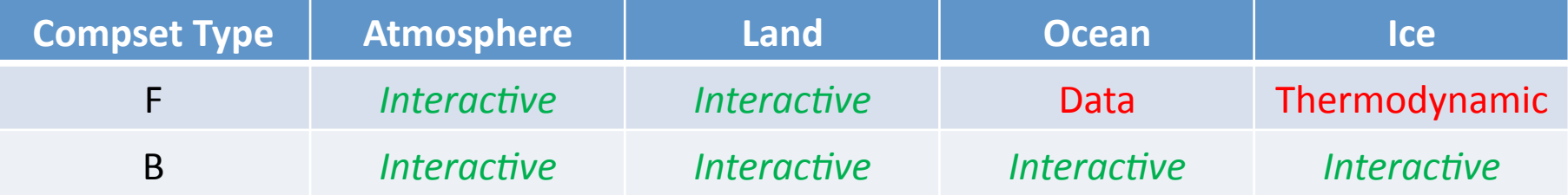

Create a new F-case

```
\alpha /create_newcase -case $CASEDIR -res T31_T31 -compset F_2000 -mach bluefire
```
Compare with B-case

<./create\_newcase -case \$CASEDIR -res T31\_gx3v7 -compset B\_1850\_CN -mach bluefire>

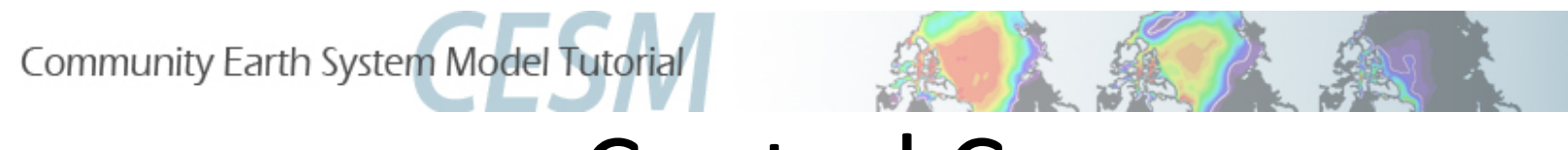

### **Control Case**

#### *Create&newcase*

<cd /fs/cgd/csm/collections/cesm1\_0\_4\_tutorial/scripts>

<./create newcase -case \$CASEDIR -res T31 T31 -compset F 2000 -mach bluefire> <cd \$CASEDIR>

#### *Configure processor layout for F-case*

- <./xmlchange –file env\_mach\_pes.xml –id NTHRDS\_ATM –val 4>
- <./xmlchange –file env\_mach\_pes.xml –id NTHRDS\_LND –val 4>
- <./xmlchange –file env\_mach\_pes.xml –id NTHRDS\_ICE –val 4>
- <./xmlchange –file env\_mach\_pes.xml –id NTHRDS\_OCN –val 4>
- <./xmlchange –file env\_mach\_pes.xml –id NTHRDS\_CPL –val 4>
- <./xmlchange –file env\_mach\_pes.xml –id NTHRDS\_GLC –val 4>

#### *Run&length&op7ons&(run&for&2&months,&takes&<15&minutes)&*

<./xmlchange –file env\_run.xml –id STOP\_N –val 2>

<./xmlchange –file env\_run.xml –id STOP\_OPTION –val nmonths>

#### *Configure*

<./configure –case>

\*\*\* Same for most examples that follow to this point (each with different \$CASENAME/\$CASEDIR) \*\*\*

#### *Build&*

<./{\$CASENAME}.bluefire.build>

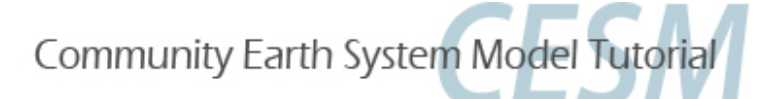

### Control Case: cont

#### *Run&file&edits&*

<emacs \$CASENAME.bluefire.run>

 $\text{HBSUB} - W = 2:00$ 

#### *Submit&*

<bsub < ./\$CASENAME.bluefire.run>

#### **Checking jobs**

<bjobs> <batchview | grep \$LOGNAME>

#### *Post-processing (e.g., compare \$CASENAME1 with \$CASENAME0)*

#### *Need to load the ncview module to use "ncview"*

<module load ncview-1.93f> <cd /ptmp/\$LOGNAME/archive/\$CASENAME1/atm/hist>  $\leq$ ncdiff  $\S$ {CASENAME1}.cam2.h0.0001-01.nc  $\S$ {CASENAME0}.cam2.h0.0001-01.nc \ \$ {CASENAME1}\_diff.nc> <ncview \${CASENAME1}\_diff.nc>

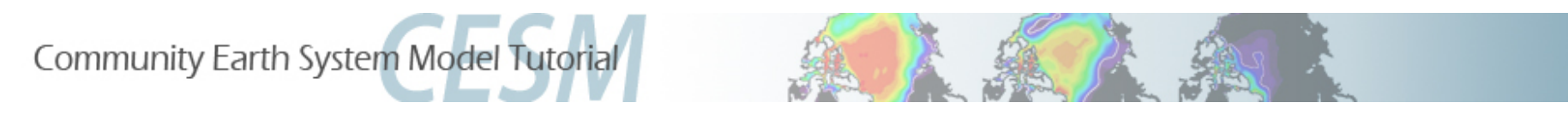

### Example)1:)*Namelist)Change*

• **ACTION**: Switch off an approximation that reduces the cloud fraction in very dry atmospheric conditions (Vavrus and Walliser, 2008)

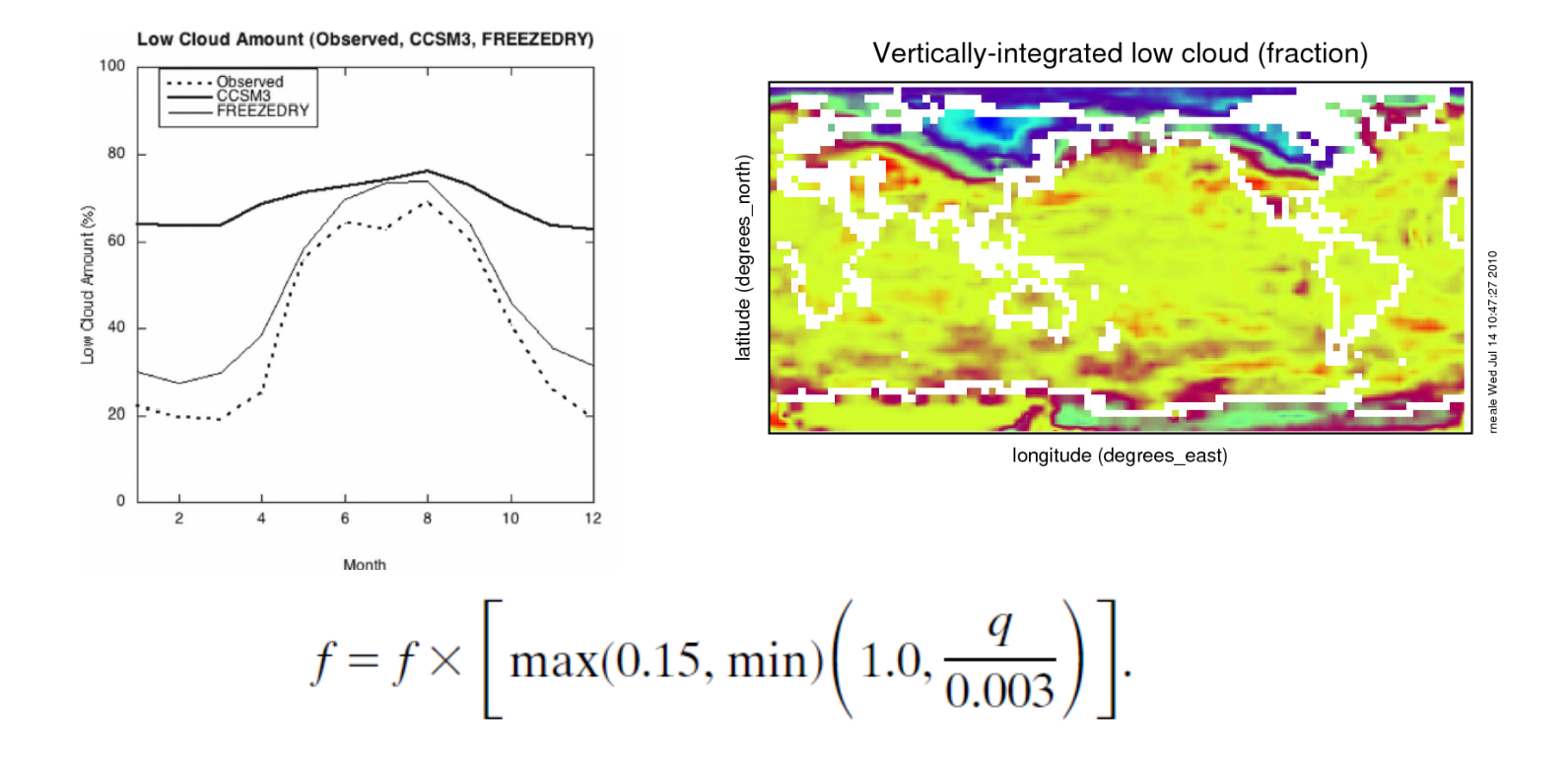

Community Earth System Model Tutorial

# Example)1:)*Namelist)Change*

Follow **control case** example until before the configure

#### **Set freeze drying to .False.**

```
2)methods)
```
#### 1. Via env\_conf.xml using xmlchange (configure *after this)*

<xmlchange -file env conf.xml -id CAM NAMELIST OPTS -val "cldfrc freeze dry=.false.">

#### 2. Via buildnamelist file (configure *before this)*

<cd Buildconf>

```
<emacs cam.buildnml.csh>
```
&cldfrc\_nl cldfrac\_freeze\_dry =  $cdot$ .false.

#### **Return to Control Case at build point**

After build – check CAM namelist in the run directory to confirm above change <less /ptmp/\$LOGNAME/\$CASENAME/run/atm\_in>

#### **What to look for?**

*√* Surface temperature (TS), surface energy budget (FSDS,FLNS), surface pressure (PS), cloud (CLDLOW)

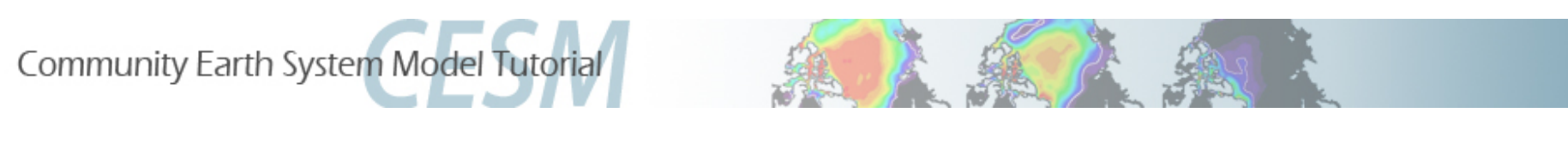

• ACTION: Change input boundary datasets (orography) by increasing it's value by 50% in the western USA

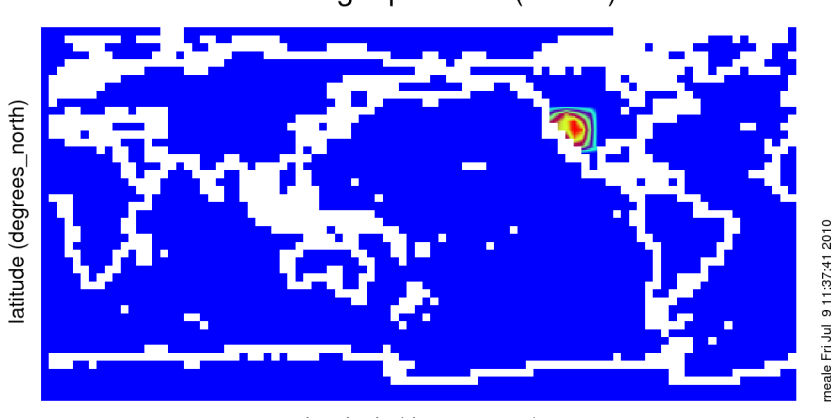

surface geopotential (m2/s2)

longitude (degrees\_east)

Range of surface geopotential: 0 to 31521.7 m2/s2

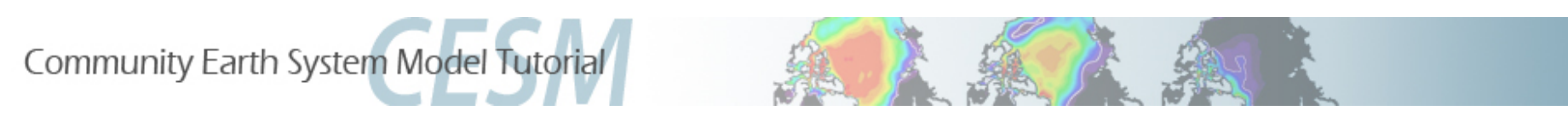

ACTION: Change input boundary datasets (orography) by increasing it's value by 50% in the western USA

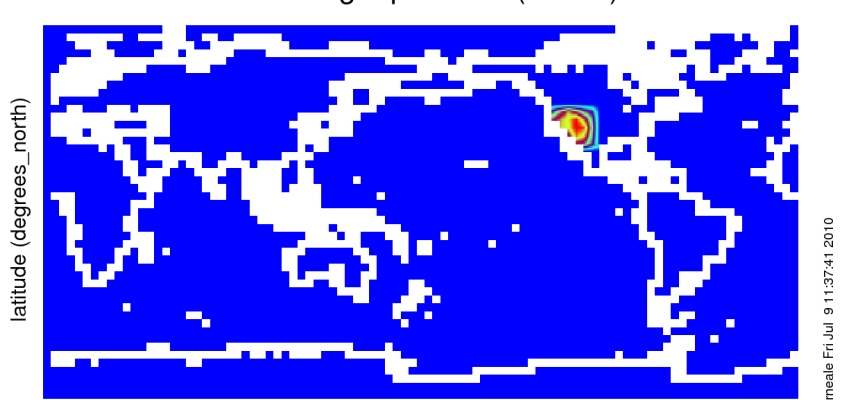

surface geopotential (m2/s2)

longitude (degrees\_east)

Range of surface geopotential: 0 to 31521.7 m2/s2

See alternative case 2a at the end to add a Sea Surface Temperature (SST) anomaly

BCS Pseudo SST (deg C)

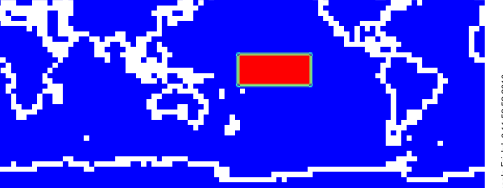

longitude (degrees east)

Range of BCS Pseudo SST: 0 to 1 deg C

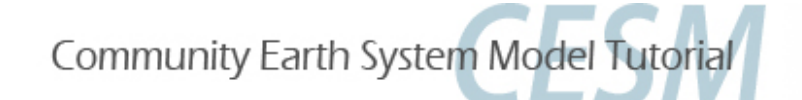

Follow guide for control example until configure *then* 

#### *Orography surface boundary data*

<emacs Buildconf/cam.buildnml.csh>

#### *Orography file is (specifies mean height PHIS)*

bnd\_topo = '\$DIN\_LOC\_ROOT/atm/cam/topo/USGS-gtopo30\_48x96\_c050520.nc'

#### *Central input data location (on bluefire)*

\$DIN\_LOC\_ROOT = /fis/cgd/cseg/csm/inputdata

#### *Make a local copy*

<cp /fis/cgd/cseg/csm/inputdata/atm/cam/topo/USGS-gtopo30\_48x96\_c050520.nc \ USGS-gtopo30\_48x96\_c050520\_orig.nc>

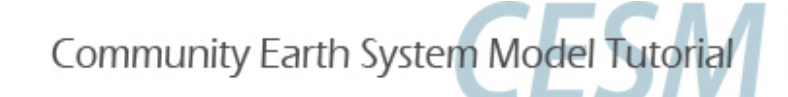

#### *Change&orography&surface&boundary&data*

*Use nco utilities to edit values on the file (http://nco.sourgeforce.net) We will use a function called ncap2 – (netCDF Arithmetic Averager) single line command below* 

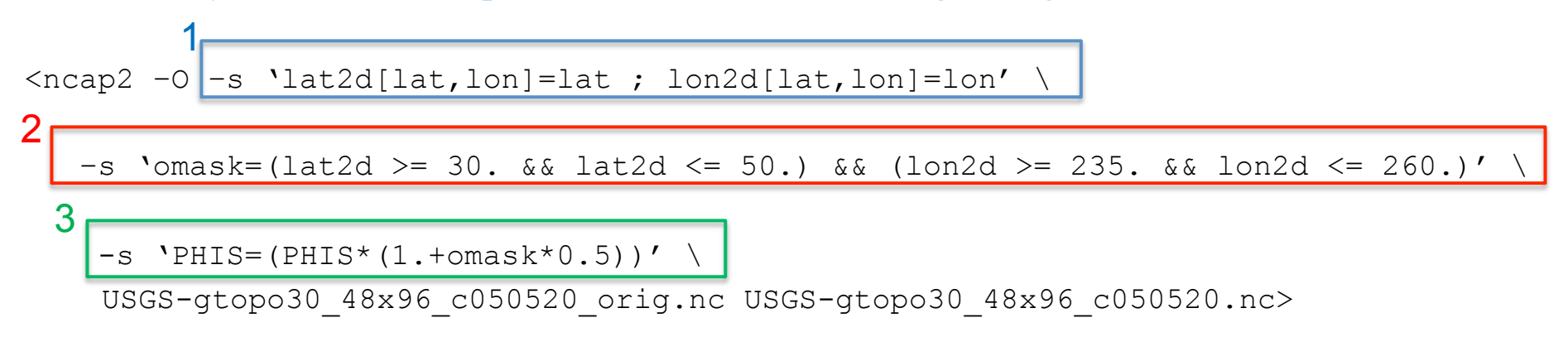

- **1. Define 2D latitude and longitude arrays**
- **2. Create a mask setting = 1 for the desired lat/lon range; elsewhere = 0**
- **3. Apply mask to 2D field (PHIS = surface geopotential = gZ) 1.5x PHIS in region of interest**

#### *Check&data&*

```
<ncdiff –v PHIS USGS-gtopo30_48x96_c050520.nc \ 
USGS-gtopo30_48x96_c050520_orig.nc PHIS_diff.nc> 
<ncview PHIS_diff.nc>
```
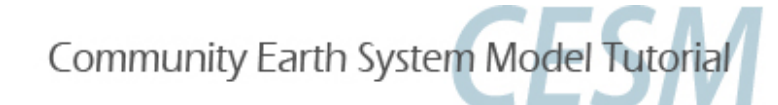

#### Apply changed dataset to namelist files

```
<emacs Buildconf/cam.buildnml.csh>
```
Change)

```
bnd_topo = '$DIN_LOC_ROOT/atm/cam/topo/USGS-gtopo30_48x96_c050520.nc'
```
To)

bnd topo =  $\cdot$ ./USGS-gtopo30 48x96 c050520.nc'

#### *Build&model&*

```
<./{$CASENAME}.bluefire.build>
```
#### *Copy&changed&orography&boundary&data&to&run&directory&*

<cp USGS-gtopo30\_48x96\_x050520.nc /ptmp/\$LOGNAME/\$CASENAME/run> <cd \$CASEDIR>

#### **Return to Control Case AFTER build point**

#### **What to look for?**

 *Surface)temperature)(TS),)surface)pressure)(PS),)cloud)(CLDLOW),)rainfall)(PRECT),)winds) (OMEGA,U,W))*

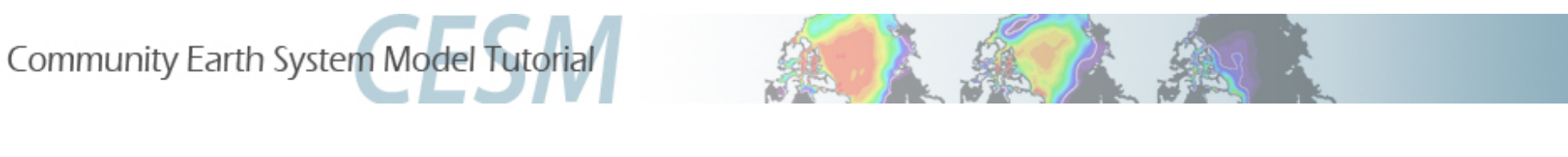

• ACTION: Increase the minimum required CAPE to initiate convection of land (convective trigger) to examine the mean affects of delaying the initiation of convection

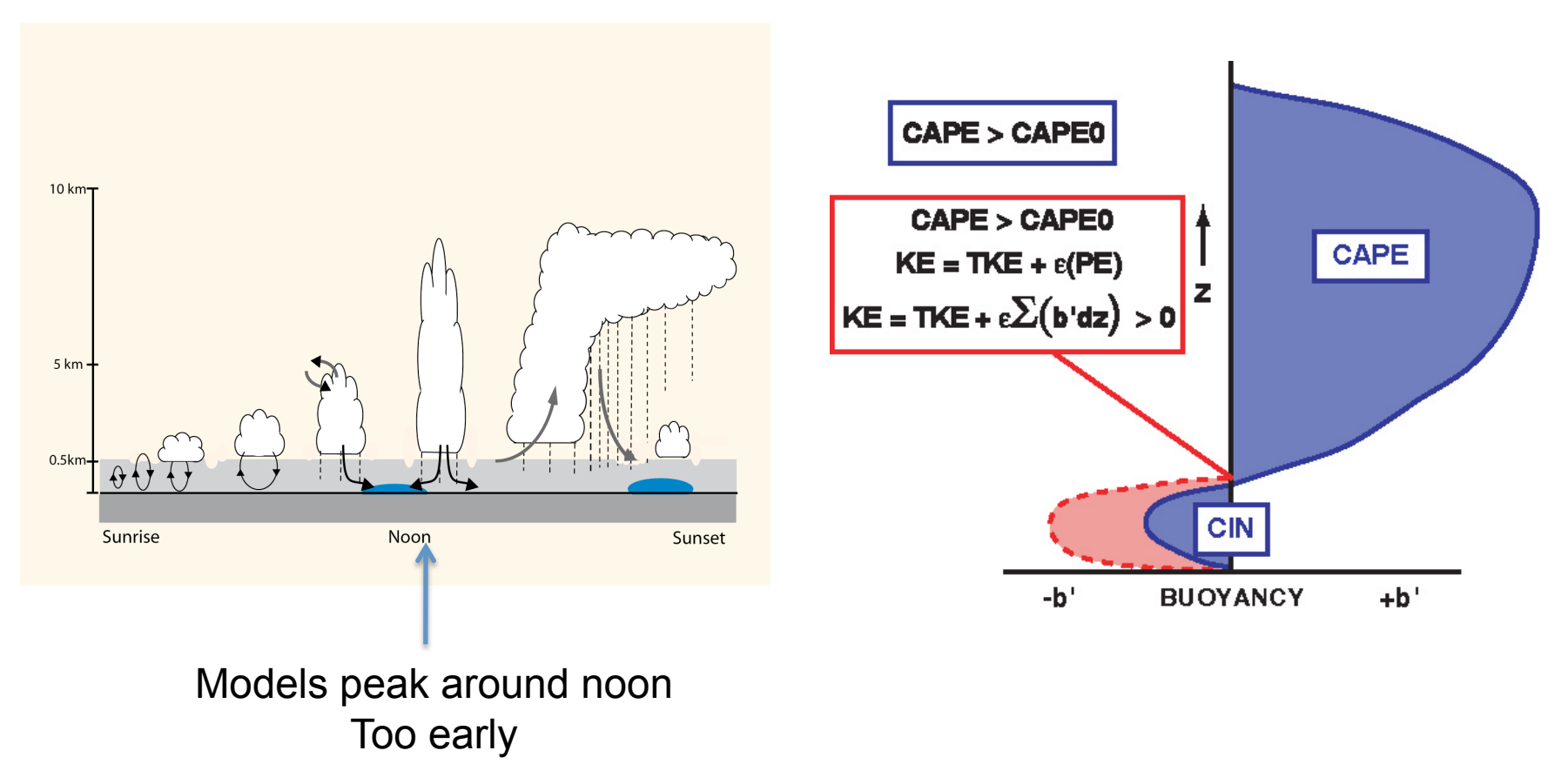

![](_page_13_Picture_0.jpeg)

Follow guide for control example until configure *then* 

#### *Copy fortran code file that controls deep convection calculation (Zhang and McFarlane, 1995) to local code mod directory for the atmosphere*

<cp /fs/cgd/csm/collections/cesm1\_0\_4\_tutorial/models/atm/cam/src/physics/cam/zm\_conv.F90 \ SourceMods/src.cam> <cd SourceMods/src.cam> <emacs zm\_conv.F90>

#### Search for following lines

```
if (cape(i) > capelmt) then
 length = length + 1index(length) = iend if
```
The minimum CAPE (capelmt) for triggering convection (=  $70$  J/kg) everywhere. Let's increase the value over land (x10 to 700 K/kg) to analyze what the mean effect of delaying convection is.

![](_page_14_Picture_0.jpeg)

So change the following in sub-routine zm\_convr (use 'ctrl s' to search in emacs)

![](_page_14_Figure_3.jpeg)

use phys control, only: cam physpkg is Add real(r8) :: capelmt mask

*Return&to&Control&Case&AFTER&configure&point&*

![](_page_15_Picture_0.jpeg)

#### *What to look for? (may require longer than 1 month for good signal)*

- *Surface)temperature)(TS),)surface)fluxes)(LHFLX,SHFLX),)cloud)(CLDLOW),)rainfall) (PRECT))over)land)*
- *How does it affect the diurnal cycle? (if feeling brave output hourly rainfall (PRECT) and surface temperature (TS) over a limited land region - refer to Thursday practical*)

![](_page_16_Picture_0.jpeg)

### Example)2a:)*Dataset)change*

• ACTION: Change input boundary datasets (Sea Surface Temperature) by increasing it's value by 2K in the tropical Central Pacific

![](_page_16_Figure_3.jpeg)

BCS Pseudo SST (deg C)

Range of BCS Pseudo SST: 0 to 1 deg\_C

![](_page_17_Picture_0.jpeg)

Follow guide for control example until before the configure:

*You need to modify the SST file. This file is located in the central input data location:* \$DIN\_LOC\_ROOT/ocn/docn7/SSTDATA/sst\_HadOIBl\_bc\_48x96\_clim\_c050526.nc with \$DIN LOC ROOT = /fis/cgd/cseg/csm/inputdata *(on bluefire)* 

#### *Copy file to your local directory*

<cp /fis/cgd/cseg/csm/inputdata/ocn/docn7/SSTDATA/ sst HadOIBl bc 48x96 clim c050526.nc \ sst HadOIBl bc 48x96 clim c050526 orig.nc>

![](_page_18_Picture_0.jpeg)

#### **Change SST surface boundary data**

*Use nco utilities to edit values on the file (http://nco.sourgeforce.net) We will use a function called ncap2 – (netCDF Arithmetic Averager) single line command below* 

![](_page_18_Figure_4.jpeg)

- **1. Define 2D latitude and longitude arrays**
- **2. Create a mask setting = 1 for the desired lat/lon range; elsewhere = 0**
- **3. Apply mask to 2D field (SST cpl): +2K in region of interest (equatorial Pacific)**

#### *Check&data&*

```
\landncdiff -v SST cpl sst HadOIBl bc 48x96 clim c050526.nc \
sst HadOIBl bc 48x96 clim c050526 orig.nc SST cpl diff.nc>
<ncview SST_cpl_diff.nc>
```
![](_page_19_Picture_0.jpeg)

#### *Apply&changed&SST&*

<./xmlchange –file env\_conf.xml –id DOCN\_SSTDATA\_FILENAME \ -val "./sst HadOIBl bc  $48x96$  clim  $c050526$ .nc">

- <./xmlchange –file env\_conf.xml –id DOCN\_SSTDATA\_YEAR\_START –val "0">
- <./xmlchange –file env\_conf.xml –id DOCN\_SSTDATA\_YEAR\_END –val "0">

#### *Build&model&*

<cd \$CASEDIR>

<./{\$CASENAME}.bluefire.build>

#### *Copy&changed&SST&data&to&run&directory&*

<cp sst\_HadOIBl\_bc\_48x96\_clim\_c050526.nc /ptmp/\$LOGNAME/\$CASENAME/run>

#### *Return to Control Case AFTER build point*

#### *What&to&look&for?&*

 *Surface)temperature)(TS),)surface)pressure)(PS),)cloud)(CLDLOW),)rainfall)(PRECT),)winds) (OMEGA,U,W))*